# **GUIDE TO THE ON-LINE REGISTRATION FOR WIM SUPPORTERS**

**WINEinMODERATION.com** Art de Vivre

#JOIN&REGISTER

 $\frac{1}{3}$ 

### **STEP 1:**

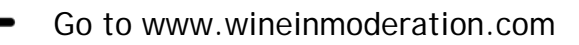

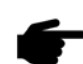

Go to the page "Join & Register" under "Commitment".

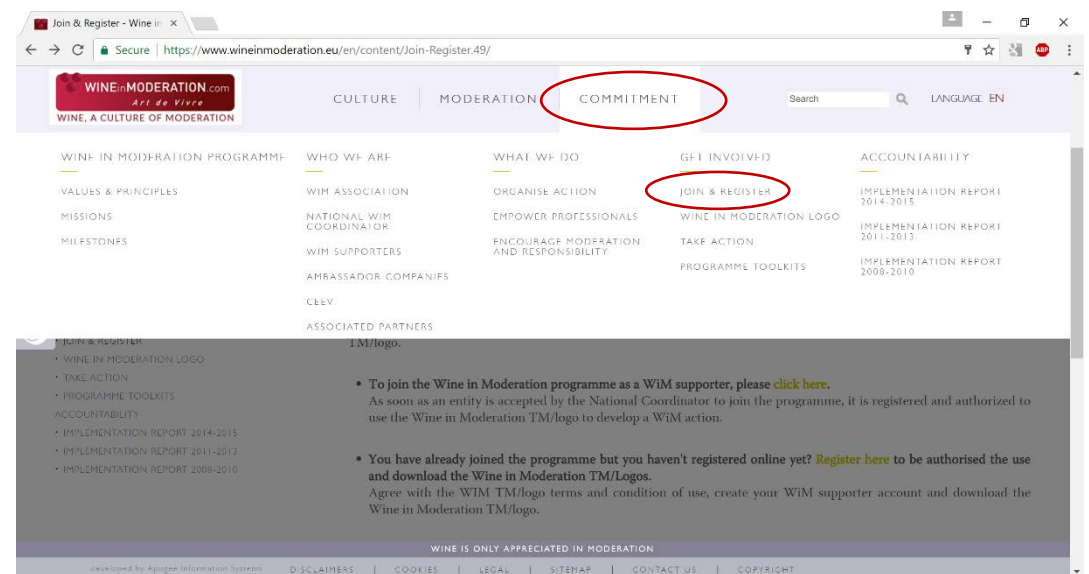

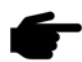

Choose the right link, depending on whether you are a new WiM-supporter or have already joined the Wine in Moderation programme but have not yet registered online.

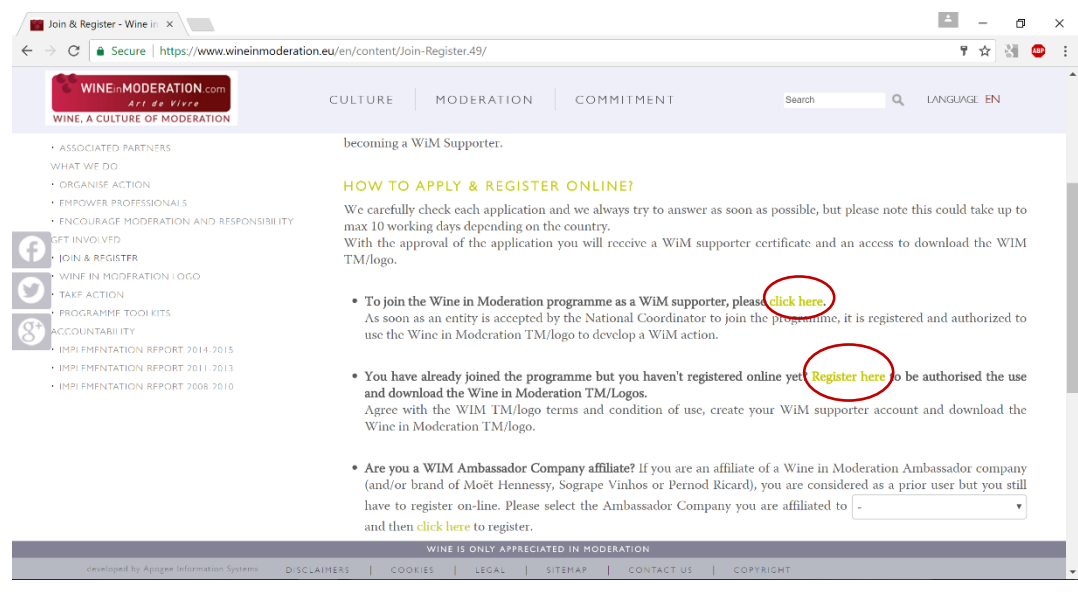

<https://www.wineinmoderation.com/en/content/Join-Register.49/>

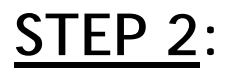

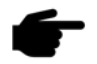

**P** Complete and submit the application form

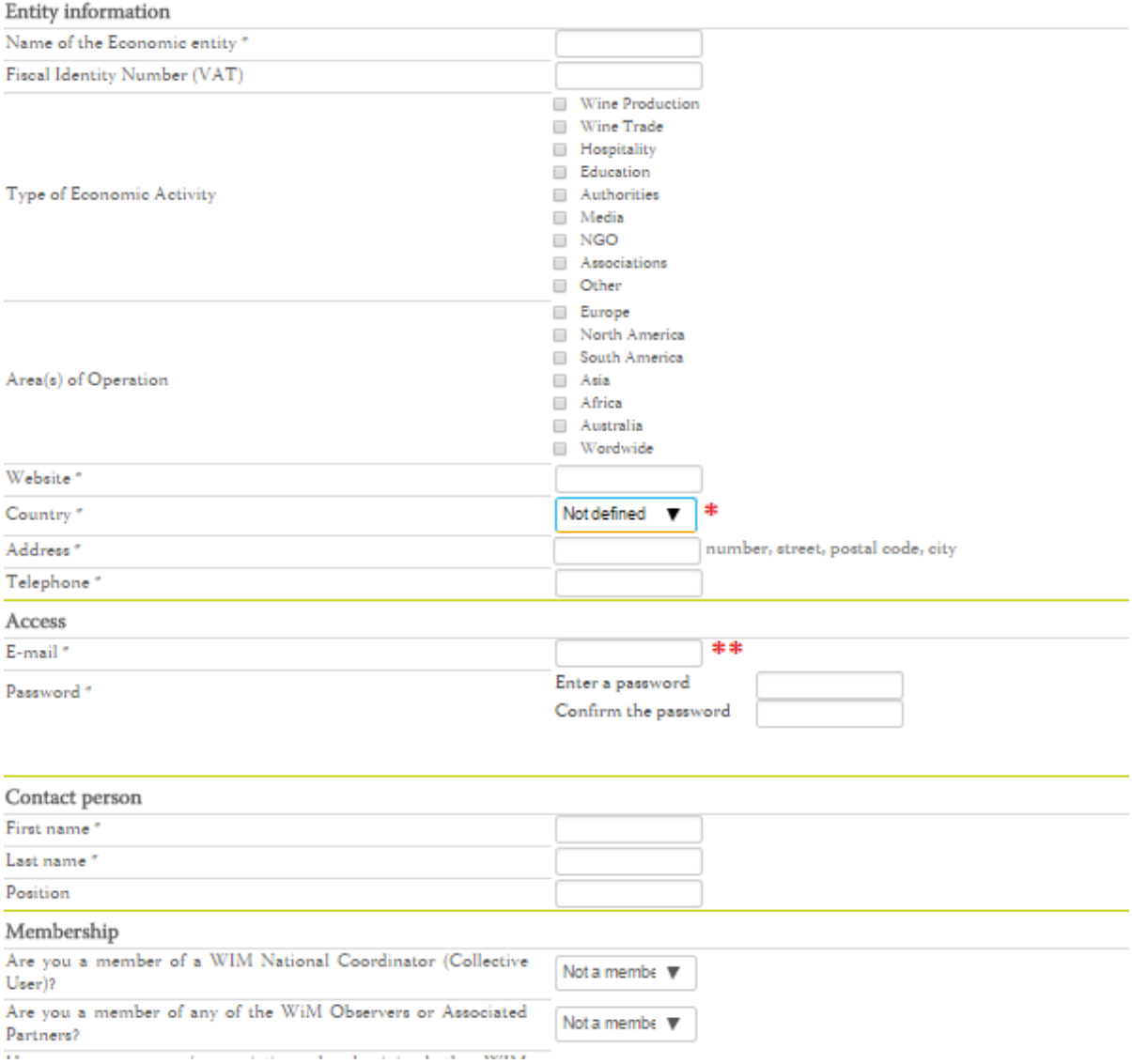

*\* In the case of Italy and Portugal there are two National Coordinators. You must choose under which National Coordinator you are applying.*

*\*\* You will be asked to provide a login and a password. Make sure you carefully keep these as they will be needed to access the WiM TM/logo once your application has been approved.*

### **STEP 3:**

#### **Agreement of Use of the Wine in Moderation logo**

After submitting the application form, you will be redirected to the Agreement of Use of the WiM TM/logo between you as a WiM Supporter (Associate/Authorized User) and the National Coordinator (Collective User).

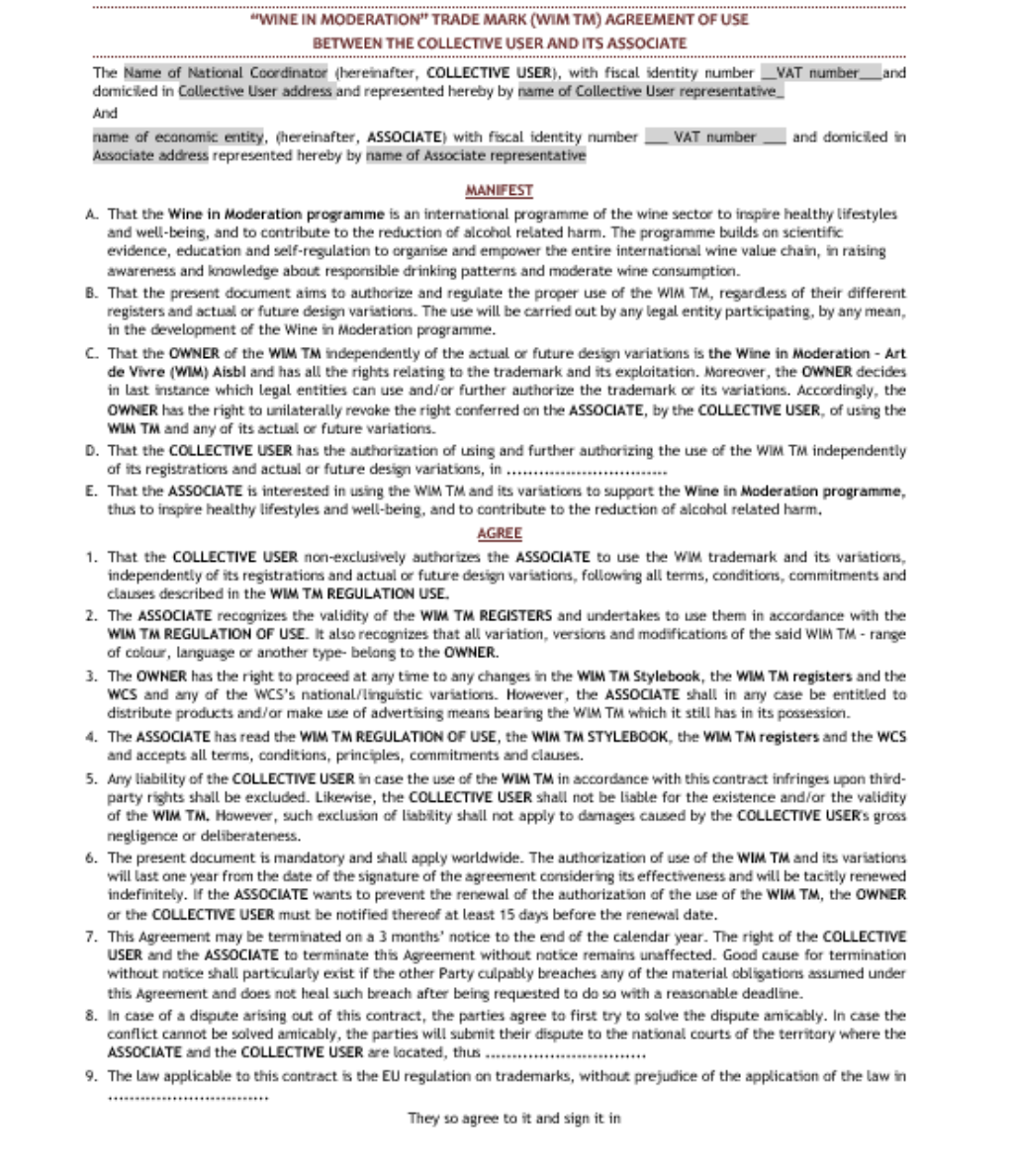

Please read the agreement and accept the terms and conditions at the bottom of the page to proceed.

*If you are new in the programme you will first be asked to join the Wine in Moderation Programme by adhering to its values and objectives.*

## **STEP 4**:

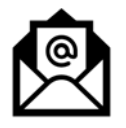

You will receive an e-mail with a link to follow in order to verify your e-mail address. *Make sure you check your spam/junk folder if you cannot find this email in your inbox.*

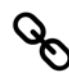

Follow the link.

Your application will now be assessed and approved by the National Coordinator in your country and by the WiM Association and you will be contacted as soon as this is done.

This can take up to 10 working days.

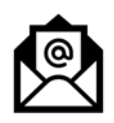

Once your application has been approved, you will be notified by e-mail.

The e-mail you will receive contains three links through which you can:

- login (using the username and password you provided in the application form) to access the WiM TM/logo in the Wine in Moderation logo page
- download the Agreement of Use
- download your WiM Supporter certificate.

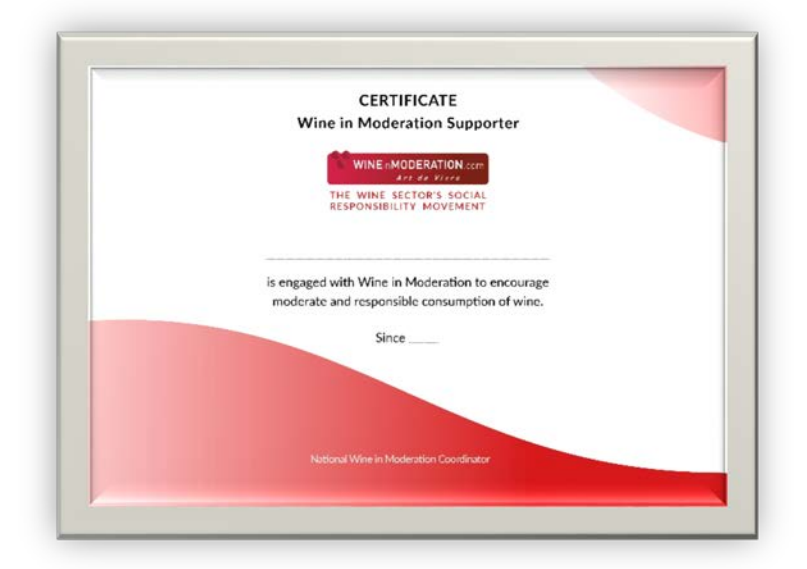